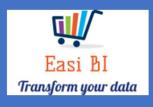

# VEHICLES - SNAPSHOT

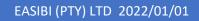

## Update Context

1.View.

- 2. Gross Profits / Units.
- 3. Info Widget.
- 4.YTD.
- 5. Expenses.
- 6. Average Units vs Actual Units.
- 7. Other Info

#### 1. View.

The view consists off all vehicle departments depending on the user set up. If User is set up to a New or Used Department, it will only display that department info. If user set up as New & Used Manager, they can have combined and single view per department.

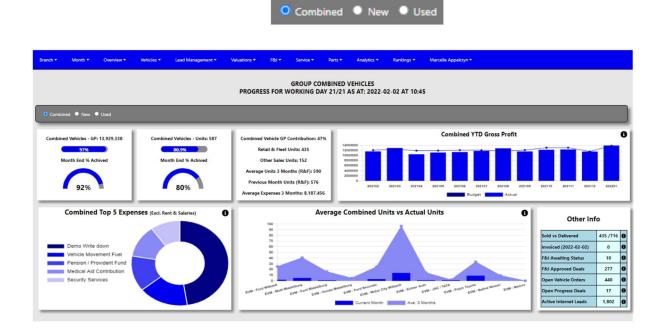

### 2. Gross Profit.

The system will calculate the gross profits month to date by the account type from the DMS system. There is 2 ways the system calculates this gross profit. It can include or exclude the Miscellanies Income accounts depending on group decision.

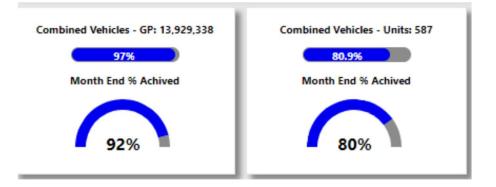

The progress bar will compare the actual to a month to date budget, the month to date budget is calculated by the full month budget and then it then calculates the working days for the budget. This will be the target month to date target.

The halfmoon compares the Month to date actual to the progress towards full month budget.

#### 3.Info Widget.

Depending on selection as above.

| Combined Vehicle GP Contribution: 47% |
|---------------------------------------|
| Retail & Fleet Units: 435             |
| Other Sales Units: 152                |
| Average Units 3 Months (R&F): 590     |
| Previous Month Units (R&F): 576       |
| Average Expenses 3 Months: 8,187,456  |

- Vehicle GP Contribution → This display a calculation of what the department is contributing towards the total Gross profit for all departments.
- Retail & Fleet Units  $\rightarrow$  This calculates the Retail & Fleet Units Sold.
- Other Sales → This calculates the Other Sales of Units.
- Average Units 3 Months (R&F) → Calculates the Average Units sold for the last 3 months (Retail & Fleet).
- Previous Month  $\rightarrow$  Display Units sold previous Month.
- Average Expenses 3 Months → Calculates the department average expenses for the last 3 months.

#### 4.12 Month Gross Profit vs Budget.

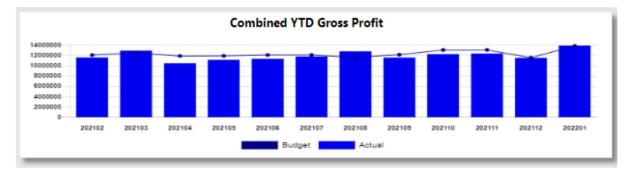

This will display a 12-month progress against the budget.

#### 5.Top 5 Expenses.

The top 5 expenses that is processed in the month that was selected will display in this graph excluding the rent and salaries expenses.

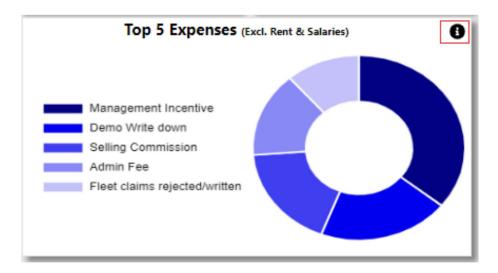

With the information Icon you can then drill down to the expenses for the selected month where there was an increase more than 20%.

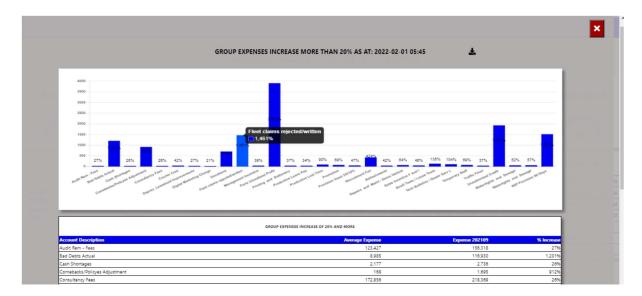

You can export the above view to excel including the graph and individual expense line that has increased more than 20%.

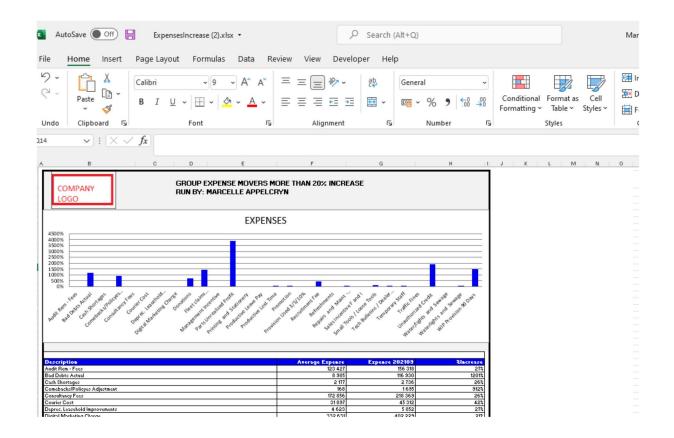

#### 6. Average Units vs Actual Units.

This compares Branch / Salesman Average units for the last 3 months to the actul units for selected month.

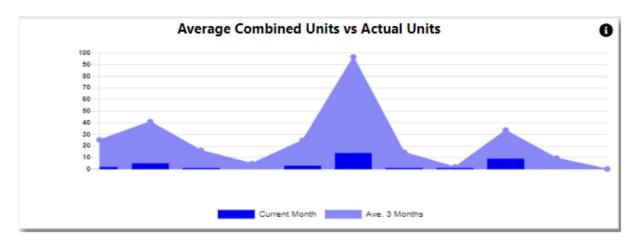

With the information Icon you can then drill down to Unit / Gross Profit per salesman for the last 12 months.

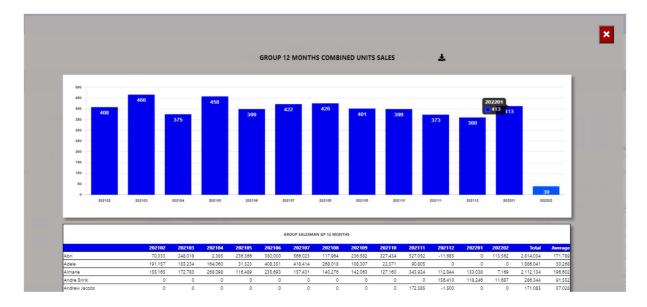

You can export the above view to excel including the graph and individual salesman details will export for the last 12 months.

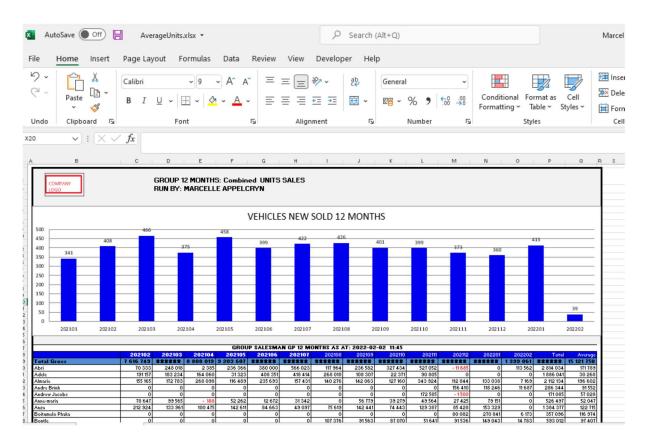

### 7. Other Info.

| Other Info            |          |   |  |  |  |  |  |  |  |
|-----------------------|----------|---|--|--|--|--|--|--|--|
| Sold vs Delivered     | 435 /716 | 0 |  |  |  |  |  |  |  |
| Invoiced (2022-02-02) | 0        | 0 |  |  |  |  |  |  |  |
| F&I Awaiting Status   | 10       | 0 |  |  |  |  |  |  |  |
| F&I Approved Deals    | 277      | 0 |  |  |  |  |  |  |  |
| Open Vehicle Orders   | 440      | 0 |  |  |  |  |  |  |  |
| Open Progress Deals   | 17       | 0 |  |  |  |  |  |  |  |
| Active Internet Leads | 1,802    | 0 |  |  |  |  |  |  |  |

 a) New Sold vs Delivered – this calculates the number of units sold for the selected month and compares to what vehicles has been marked as delivered.
The Info icon will then display a graph of the last 12 months units and a list of vehicles that has not yet been marked as delivered.

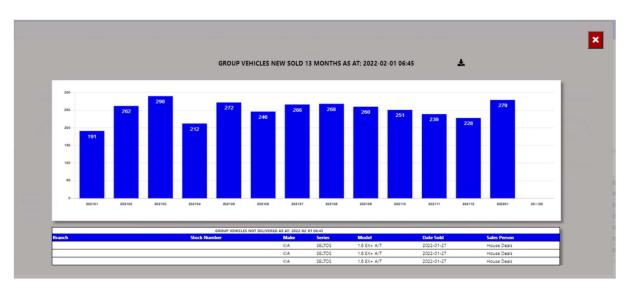

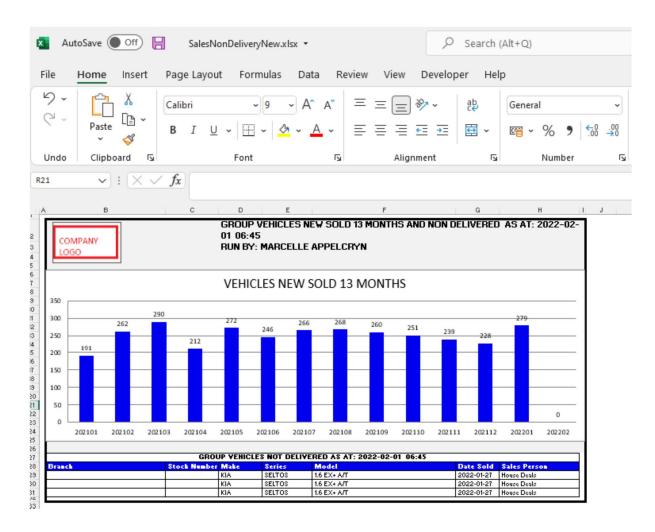

 b) Used Sold vs Delivered – this calculates the number of units sold for the selected month and compares to what vehicles has been marked as delivered.
The Info icon will then display a graph of the last 12 months units and a list of vehicles that has not yet been marked as delivered.

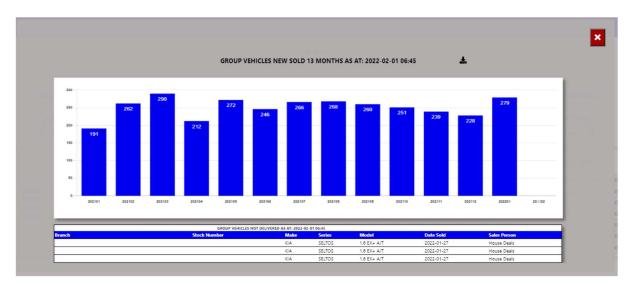

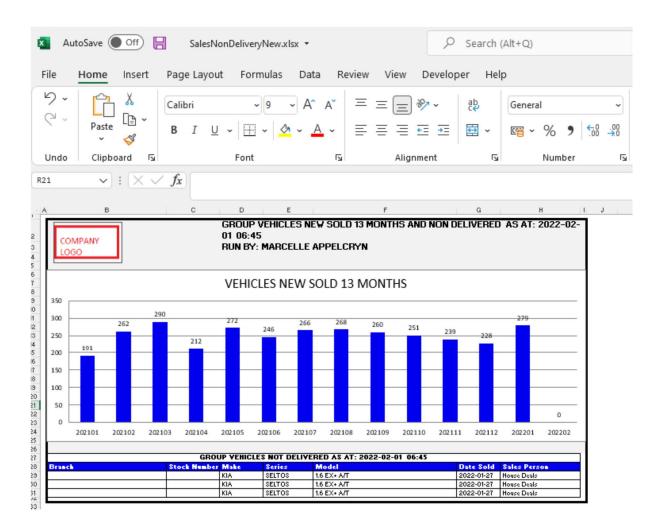

c) F&I Awaiting Status – this calculates from the Seriti F&I system all deals that is in an awaiting status.

The Info icon will then display a graph ageing of each branch and details regarding the Awaiting status of the deal.

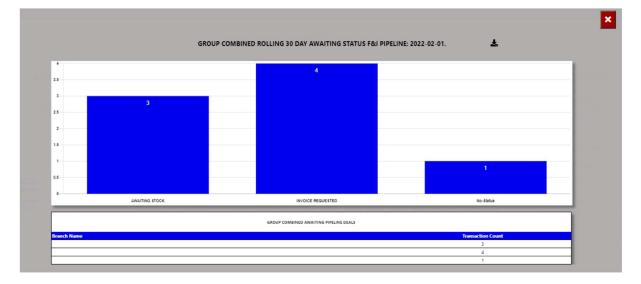

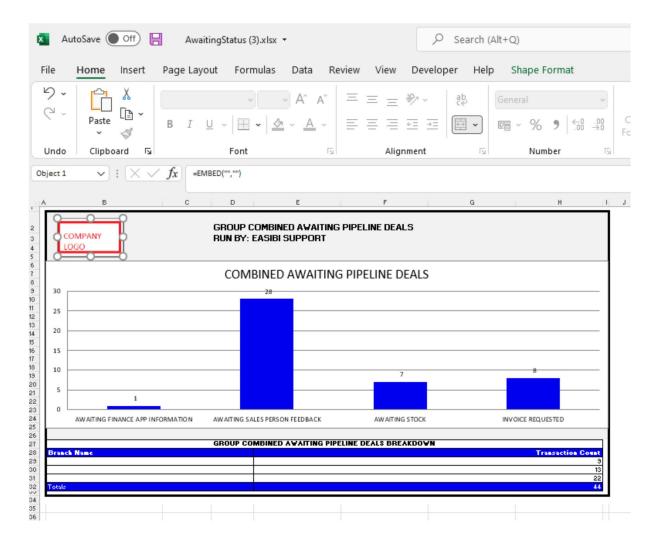

You can then export this to an excel document with graph and the line items.

You can click a status, and it will drill down to the transaction and its details. With an option to query this Repair Order from the BI tool.

|                 |             |             |                     |                   |                           |                                    |          |                       |                |                                                                                                    |                    | ×                 |        |
|-----------------|-------------|-------------|---------------------|-------------------|---------------------------|------------------------------------|----------|-----------------------|----------------|----------------------------------------------------------------------------------------------------|--------------------|-------------------|--------|
| Date<br>Created | Deal<br>Age | Home Branch | Business<br>Manager | Salesman          | Customer                  | Vehicle                            | New/Used | Transaction<br>Number | Finance Status | Finance Summary                                                                                                    | Financial<br>House | Pending<br>Profit | Action |
| 2022-01-<br>03  | 29          |             | PEET<br>POTGIETER   |                   |                           | HONDA BALLADE 1.5<br>EXECUTIVE     | USED     | ZALAZA0008478863      | PENDING        | AVAF: APPROVED (2022015980502860698) LAZF: APPROVED<br>(85332590452) MFC: APPROVED MQF: DECLINED (2000625190)<br>SBALFA: E AND O (0001066142)                              | Not<br>Selected    | 9,807,48          | Query  |
| 2022-01-<br>14  | 28          |             | ALPESH<br>MAHETA    | TENDAY<br>NYABAWA | MRS MARISCA VAN<br>STADEN | MAZDA MAZDA2 1.5<br>INDIVIDUAL 5Dr | USED     | ZALAZA0008479942      |                | AVAF: APPROVED (2022015980502863711) LAZF: APPROVED<br>(85332618806) MFC: APPROVED MFIN: DECLINED (85332800144)<br>MQF: DECLINED (2000626593) SBALFA: E AND O (0001068890) | Not<br>Selected    | 2,788.59          | Query  |
| 022-01-         |             | LAZARUS     | ALPESH              |                   | LINDIWE HOLDINGS          | MAZDA MAZDA2 1.5                   |          |                       |                | AVAF: DECLINED (2022015980115860956) LAZF: DECLINED                                                                                                    | Not                |                   |        |

| Create Mail                    |
|--------------------------------|
| Date Created:                  |
| 2022-01-03                     |
| Customer:                      |
| MRS DAPHNEY SIBONGILE SMITH    |
| Business Manager:              |
| PEET POTGIETER                 |
| Salesman:                      |
| COENRAAD KLOPPER               |
| Status:                        |
| AWAITING SALES PERSON FEEDBACK |
| Complete By:                   |
| 2022/02/01                     |
| Action:                        |
| Please Type Action Required    |
| Assign To:                     |
| EasiBl Support 💙               |

d) F&I Approved Deals – this calculates the total deals in the F&I system where the status of the deal is approved.

The Info icon will then display a graph each branch / Business Manager and details regarding the Approved status of the deal.

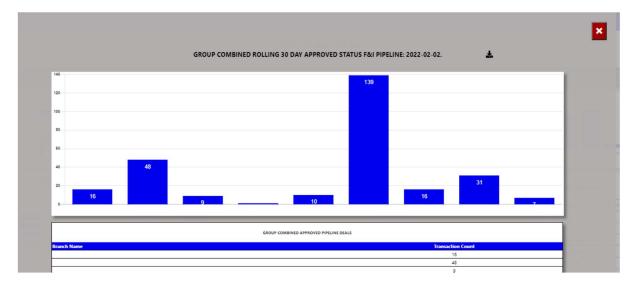

| 🚺 Aut                                                                                                    | toSave Off   | A 1            | pproved.xlsx 🔻 |                                 |        |           | 2         | Search    | (Alt+Q) |          |           |                 |                        |                            |     | 1 |
|----------------------------------------------------------------------------------------------------|--------------|----------------|----------------|---------------------------------|--------|-----------|-----------|-----------|---------|----------|-----------|-----------------|------------------------|----------------------------|-----|---|
| File                                                                                                    | Home Insert  | Page L         | ayout Form.    | ulas Data R                     | eview  | View      | Develo    | per Hel   | р       |          |           |                 |                        |                            |     |   |
| 9 ·<br>C ·                                                                                                    | Paste ♀<br>✓ | Calibri<br>B I | - U - E .      |                                 |        |           | %~<br>ਦ ≖ | eb<br>€₽  | Gener   |          | ←0<br>.00 | ✓<br>.00.<br>0≮ | Condition<br>Formattin | nal Formata<br>g ~ Table ~ |     | 4 |
| Undo                                                                                                    | Clipboard 🕞  |                | Font           | ۲                               |        | Alig      | nment     | ليًا<br>ا |         | Number   |           | Ŀ               |                        | Styles                     |     |   |
| B29                                                                                                    | ▼ : X ∨      | fx             |                |                                 |        |           |           |           |         |          |           |                 |                        |                            |     |   |
| A                                                                                                    | В            | c              | D              | E                               |        | F         |           | G         |         | ŀ        | ł         | 1               | J K                    | LN                         | 4 N | 0 |
| 160       140       120       100       100       20       20       30       40       20       55       60       20       20       20       30       60       20       55       60       75       Brack       55       6       75       75       75       76       77       76       77       76       77       76       77       76       77       76       77       76       77       76       77       76       77       76       77       76       77       76       77       77 | MPANY<br>50  |                |                | MBINED APPROV<br>ARCELLE APPELC |        | PELINE DE | ALS       |           |         |          |           |                 |                        |                            |     |   |
| i i                                                                                                    |              |                | COMB           | INED APPROVE                    | D PI   | PELINE    | EALS      |           |         |          |           |                 |                        |                            |     |   |
| 160                                                                                                    |              |                |                |                                 |        | 139       |           |           |         |          |           |                 |                        |                            |     |   |
| 120                                                                                                    |              |                |                |                                 |        |           |           |           |         |          |           |                 |                        |                            |     |   |
| 100                                                                                                    |              |                |                |                                 |        | _         |           |           |         |          |           | -               |                        |                            |     |   |
| 80                                                                                                    |              |                |                |                                 |        | _         |           |           |         |          |           |                 |                        |                            |     |   |
| 60<br>0 40                                                                                                    | 1            | 48             |                | Plot A                          | Area   |           |           |           | 31      |          |           |                 |                        |                            |     |   |
| 2 20                                                                                                    | 16           |                | q              |                                 | 10     | _         |           | 16        | _       | <u> </u> | 7         | _               |                        |                            |     |   |
| 3<br>4 0                                                                                                    |              |                |                | 1                               |        |           |           |           |         |          | <i>.</i>  |                 |                        |                            |     |   |
| 6                                                                                                    |              |                | GROUP CON      | BINED AWAITING PI               | PELINE | DEALS BRE | AKDOWN    |           |         |          |           |                 |                        |                            |     |   |
| Branch                                                                                                    | Name         |                |                |                                 |        |           |           |           |         | Transa   | ction Co  | 16<br>48        |                        |                            |     |   |
| 2                                                                                                    |              |                |                |                                 |        |           |           |           |         |          |           | 9<br>1          |                        |                            |     |   |
| 4                                                                                                    |              |                |                |                                 |        |           |           |           |         |          |           | 10<br>139       |                        |                            |     |   |
| 5                                                                                                    |              |                |                |                                 |        |           |           |           |         |          |           | 16<br>31<br>7   |                        |                            |     |   |
|                                                                                                    | A            |                | ·              |                                 |        |           |           |           |         |          |           | 277             |                        |                            |     |   |
| F                                                                                                    | Approved     |                | ÷              |                                 |        |           |           |           |         |          |           |                 | :                      | 4                          |     |   |

You can click a status, and it will drill down to the transaction and its details. With an option to query this Repair Order from the BI tool.

#### GROUP COMBINED - AWAITING SALES PERSON FEEDBACK FROM F&I ROLLING 30 DAYS

| Date<br>Created | Deal<br>Age | Home Branch | Business<br>Manager | Salesman | Customer         | Vehicle                            | New/Used | Transaction<br>Number | Finance Status | Finance Summary                                                                                                    | Financial<br>House | Pending<br>Profit Action |
|-----------------|-------------|-------------|---------------------|----------|------------------|------------------------------------|----------|-----------------------|----------------|----------------------------------------------------------------------------------------------------|--------------------|--------------------------|
| 2022-01-<br>03  | 29          |             |                     |          |                  | HONDA BALLADE 1.5<br>EXECUTIVE     | USED     | ZALAZA0008478863      | PENDING        | AVAF: APPROVED (2022015980502860698) LAZF: APPROVED<br>(85332590452) MFC: APPROVED MQF: DECLINED (2000625190)<br>SBALFA: E AND O (0001066142)                              | Not<br>Selected    | 9,807.48 Query           |
| 2022-01-<br>04  | 28          |             | ALPESH<br>MAHETA    |          |                  | MAZDA MAZDA2 1.5<br>INDIVIDUAL 5Dr | USED     | ZALAZA0008479942      | PENDING        | AVAF: APPROVED (2022015980502863711) LAZF: APPROVED<br>(85332618806) MFC: APPROVED MFIN: DECLINED (85332800144)<br>MQF: DECLINED (2000626593) SBALFA: E AND O (0001068890) | Not<br>Selected    | 2,788.59 Query           |
| 022-01-         |             | LAZARUS     | ALPESH              |          | LINDIWE HOLDINGS | MAZDA MAZDA2 1.5                   |          |                       |                | AVAF: DECLINED (2022015980115860956) LAZF: DECLINED                                                                                                    | Not                |                          |

×

| Create Mail                    |                                                                                                    |   |
|--------------------------------|----------------------------------------------------------------------------------------------------|---|
|                                |                                                                                                    | × |
| Date Created:                  |                                                                                                    |   |
| 2022-01-03                     |                                                                                                    |   |
| Customer:                      | and the second second se |   |
| MRS DAPHNEY SIBONGILE SMITH    |                                                                                                    |   |
| Business Manager:              |                                                                                                    |   |
| PEET POTGIETER                 |                                                                                                    |   |
| Salesman:                      | and the second second se |   |
| COENRAAD KLOPPER               |                                                                                                    |   |
| Status:                        |                                                                                                    |   |
| AWAITING SALES PERSON FEEDBACK |                                                                                                    |   |
| Complete By:                   |                                                                                                    |   |
| 2022/02/01                     |                                                                                                    |   |
| Action:                        |                                                                                                    |   |
| Please Type Action Required    |                                                                                                    |   |
| Assign To:                     |                                                                                                    |   |

e) Open Vehicle Orders – this calculates all open order against the vehicles.

The Info icon will then display a graph of all branches open orders and ageing.

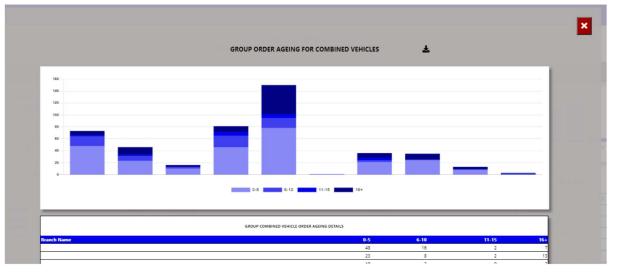

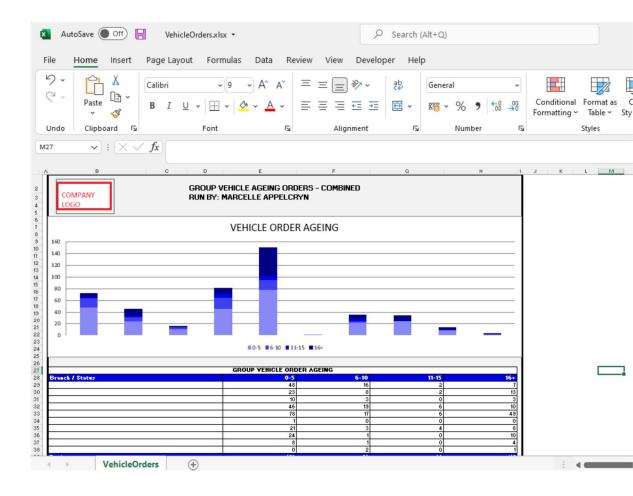

You can click on a age bracket, and it will drill down to the order that has not yet been closed. With an option to query this order number from the BI tool.

|             | Ŧ                                         | •          |                 | - COMBINED VEHICLE ORDERS AGEING FOR BETWEEN 16 AND 9999 DAYS                      |              | ×                      |   |
|-------------|-------------------------------------------|------------|-----------------|------------------------------------------------------------------------------------|--------------|------------------------|---|
| ock Number  | Order Number Status                       |            | Quoted<br>Price | Order Detail                                                                       | Days<br>Open | F&I Transno. Action    |   |
| EMHCVD06280 | 40EMVS015213 Printed                      | 2020-02-13 | 1,350.0         | 040EMHCVD06280 ADX713111KAD06280 E-NATIS REQ: CRAIG APP: PAUL POST SALE            | 720          | No Match Query         |   |
| EMMEDB06880 | 40EMVS016841 Printed                      | 2020-09-05 | 1,245.0         | C40EMMEDB06880 ADX499051LAB06880 NATIS REGISTRATION REQ: CRAIG APP: PAUL POST SALE | 515          | ZAEAST0007439554 Query |   |
| Stock       | t <b>e Mail</b><br>Number:<br>EMHCVD06280 |            |                 |                                                                                    |              |                        | × |
| Orde        | r Number:                                 |            |                 |                                                                                    |              |                        |   |
| 40E         | MVS015213                                 |            |                 |                                                                                    |              |                        |   |
| Date        | Created:                                  |            |                 |                                                                                    |              |                        |   |
| 202         | 20-02-13                                  |            |                 |                                                                                    |              |                        |   |
| Quot        | ed Price:                                 |            |                 |                                                                                    |              |                        |   |
| 1,3         | 50.00                                     |            |                 |                                                                                    |              |                        |   |
| Orde        | r Detail:                                 |            |                 |                                                                                    |              |                        |   |

f) Open Progress Deals – this calculates the total open deals in the DMS system that has been captured but not yet invoiced.

The Info icon will then display a graph ageing of each branch / Service Advisor depending on the user set up.

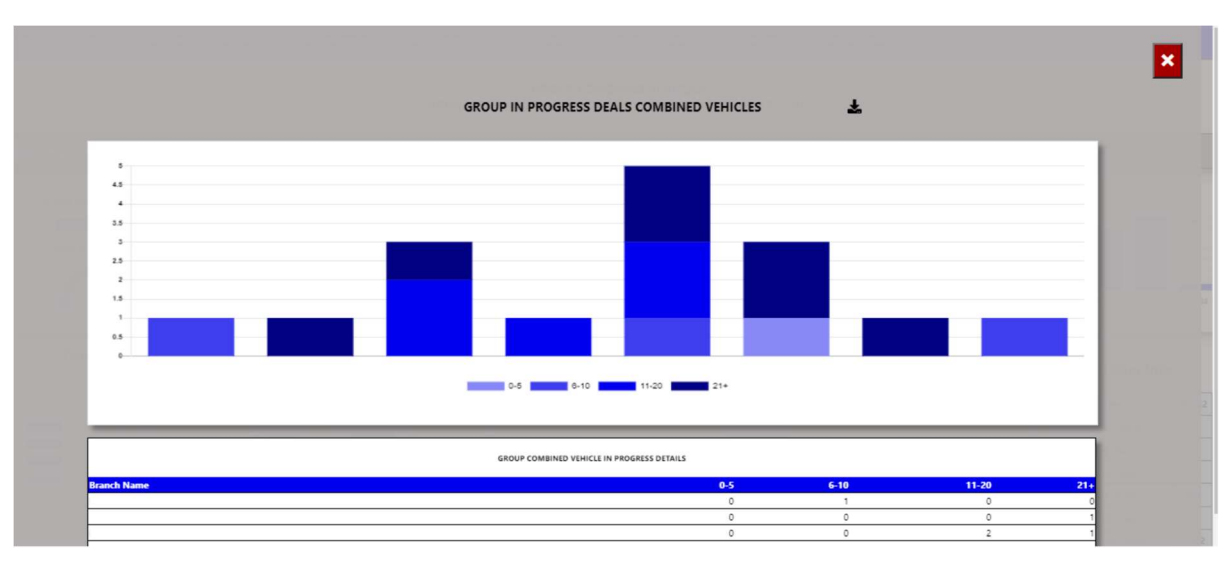

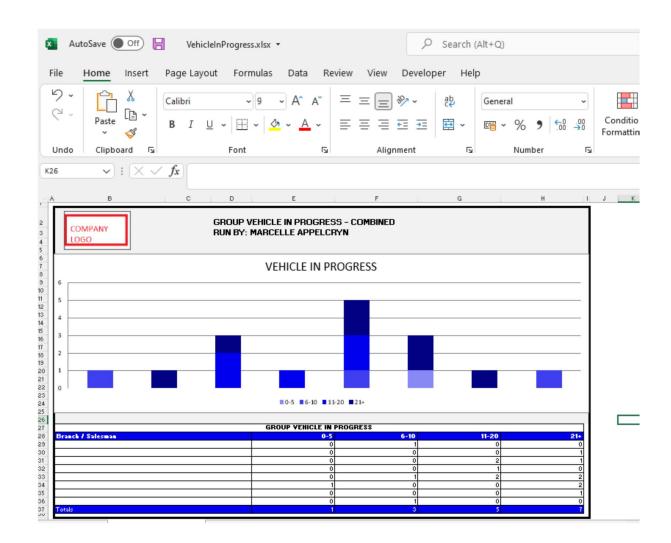

You can click on an ageing bracket, and it will drill down to Open deal. With an option to query this Repair Order from the BI tool.

|               | COMBINED VEHICLE IN PROGRESS FOR BETWEEN 21 AND 9999 DAYS |                                                |                |                              |                         |                  |                   |         |  |  |  |
|---------------|-----------------------------------------------------------|------------------------------------------------|----------------|------------------------------|-------------------------|------------------|-------------------|---------|--|--|--|
| itock Number  | Date Created                                              | Vehicle<br>FORD RANGER 2.2TDCI XLS 4X4 P/U D/C | Retail<br>0.00 | Salesman<br>Johan Du Plessis | Last Name<br>Du Plessis | Days Open<br>238 | Vehicle Type<br>U | Action  |  |  |  |
| 0EMDFL/32511  | 2021-06-09                                                | MAZDA CX-30 2.0 DYNAMIC A/T                    | 0.00           | Reuben                       | MATHOLE                 | 190              | D                 | Query   |  |  |  |
|               |                                                           |                                                |                |                              |                         |                  |                   |         |  |  |  |
|               |                                                           |                                                |                |                              |                         |                  |                   |         |  |  |  |
| Create Mail   |                                                           |                                                |                |                              |                         |                  |                   | ×       |  |  |  |
|               |                                                           |                                                |                |                              |                         |                  |                   | <u></u> |  |  |  |
| Stock Number: |                                                           |                                                |                |                              |                         | _                |                   |         |  |  |  |
| 30EMUFL7325   | 51T                                                       |                                                |                |                              |                         |                  |                   |         |  |  |  |
| Vehicle:      |                                                           |                                                |                |                              |                         |                  |                   |         |  |  |  |
| FORD RANGE    | R 2.2TDCi XLS 4X                                          | 4 P/U D/C                                      |                |                              |                         |                  |                   |         |  |  |  |
| Date Created: |                                                           |                                                |                |                              |                         |                  |                   |         |  |  |  |
| 2021-06-09    |                                                           |                                                |                |                              |                         |                  |                   |         |  |  |  |
| Salesman:     |                                                           |                                                |                |                              |                         | _                |                   |         |  |  |  |
| Johan Du Ples | sis                                                       |                                                |                |                              |                         |                  |                   |         |  |  |  |
|               | 010                                                       |                                                |                |                              | _                       | _                |                   |         |  |  |  |
| Days Open:    |                                                           |                                                |                |                              |                         | -                |                   |         |  |  |  |
| 238           |                                                           |                                                |                |                              |                         |                  |                   |         |  |  |  |
| Complete By:  |                                                           |                                                |                |                              |                         |                  |                   |         |  |  |  |

g) Active Internet Leads – this calculates the Internet Leads received that is still in active status.

The Info icon will then display a graph with leads status rolling 30 days.

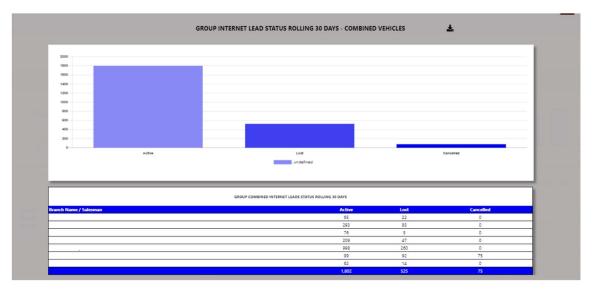

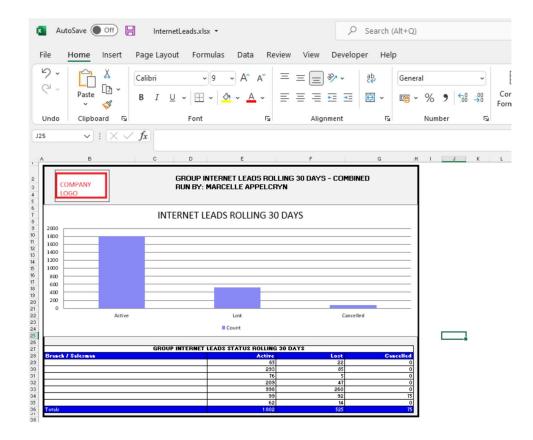

You can click on an ageing status, and it will drill down to leads for that selected status.

|        |          |                 | ¥.                   | SROUP - CON          | IBINED LEADS FOR STATUS ACTIVE |                   |               | ×              |                 |
|--------|----------|-----------------|----------------------|----------------------|--------------------------------|-------------------|---------------|----------------|-----------------|
| Branch | Salesman | Date<br>Created | Date Last<br>Updated | Days Last<br>Updated | Customer                       | Vehicle           | Cancel Reason | Lead<br>Status | Vehicle<br>Type |
|        |          | 2022-01-02      | 2022-01-03           | 30                   | SELLO MAEBELA                  | FORD RANGER       |               | Active         | NEW             |
|        |          | 2021-12-21      | 2022-01-03           | 30                   | Tebogo Maabane                 | FORD FIGO MY21.11 |               | Active         | NEW             |
|        |          |                 |                      |                      |                                |                   |               |                |                 |